# **{{cookiecutter.module\_name}} Documentation**

*Release 1.0*

**Cisco Systems**

**Nov 16, 2018**

## Contents:

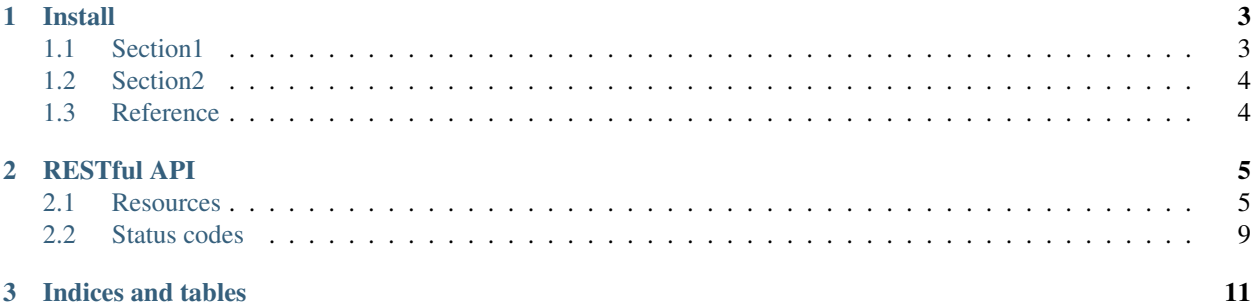

This is an {{cookiecutter.module\_name}} documentation.

## CHAPTER 1

### Install

<span id="page-6-0"></span>This is an install guide.

## <span id="page-6-1"></span>**1.1 Section1**

this is section 1.

- First item with some lengthy text wrapping hopefully across several lines.
- Second item
- Third item

This is a python code block

```
print 'hello world'
def test():
    pass
```
#### **1.1.1 Subsection1.1**

this is a table

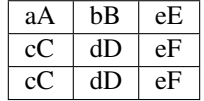

#### **Subsubsection1.1.1**

A link to [Sphinx Home](http://sphinx.pocoo.org) in citation style.

## <span id="page-7-0"></span>**1.2 Section2**

this is section  $2<sup>1</sup>$  $2<sup>1</sup>$  $2<sup>1</sup>$ .

**1.2.1 Subsection2.1**

## <span id="page-7-1"></span>**1.3 Reference**

<span id="page-7-2"></span><sup>&</sup>lt;sup>1</sup> this is reference link

## CHAPTER 2

## RESTful API

<span id="page-8-0"></span>A Python Flask based simple and powerful API. All definitions can be found under source code {{cookiecutter. module\_name}}/api.

### <span id="page-8-1"></span>**2.1 Resources**

Documentation for various API resources can be found separately in the following locations:

#### **2.1.1 Host**

About host managment.

#### **Create Host**

POST api/hosts

Create one host.

#### Request

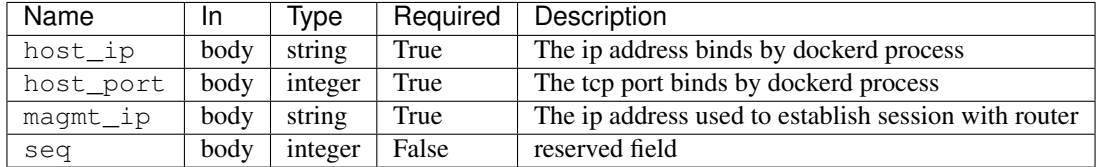

#### Request Example

```
{
    "host": {
        "host_ip": "10.75.44.10",
        "host_port": 2376,
        "magmt_ip": "10.75.44.10",
    }
}
```
Request Example(with optional seq)

{

}

{

}

```
"host": {
   "host_ip": "10.75.44.10",
    "host_port": 2376,
    "magmt_ip": "10.75.44.10",
    "seq": 10
}
```
#### Response paramters in data json

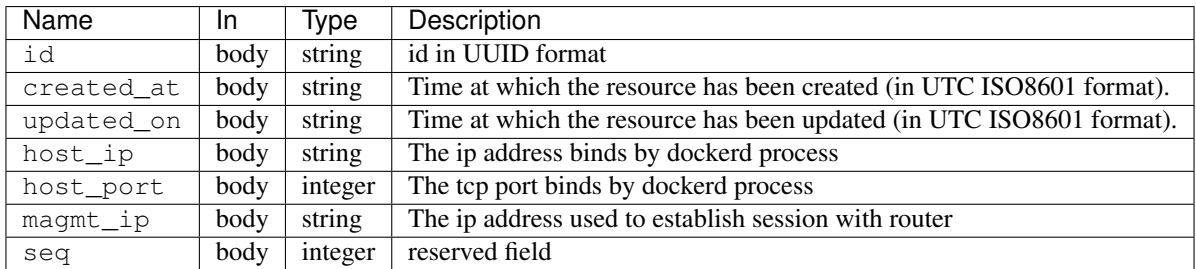

#### Response Example

```
"info": {},
"data":{
   "id": "794d77d6558c493f901b64d98ece2246",
    "host_ip": "10.75.44.10",
   "host_port": 2376,
   "magmt_ip": "10.75.44.10",
    "created_on": "2018-06-13 14:08:24",
    "updated_on": "2018-06-13 14:08:24",
   "seq": 10
}
```
#### **Get Host Detail**

```
GET api/hosts/{host_id}
```
Get one host detail information.

#### Request

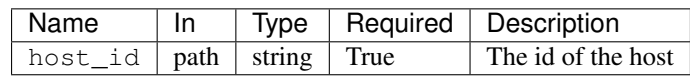

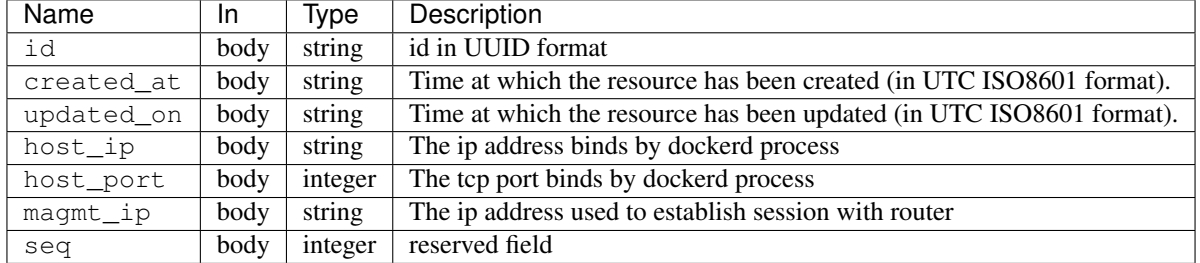

#### Response paramters in data json

#### Response Example

with request like GET api/hosts/794d77d6558c493f901b64d98ece2246

```
{
   "info": {},
   "data": {
       "id": "794d77d6558c493f901b64d98ece2246",
       "host_ip": "10.75.44.10",
       "host_port": 2376,
       "magmt_ip": "10.75.44.10",
       "created_on": "2018-06-13 14:08:24",
       "updated_on": "2018-06-13 14:08:24",
       "seq": 1
   },
}
```
#### **List Hosts**

GET api/hosts

Lists all hosts which can use as docker host.

#### Request

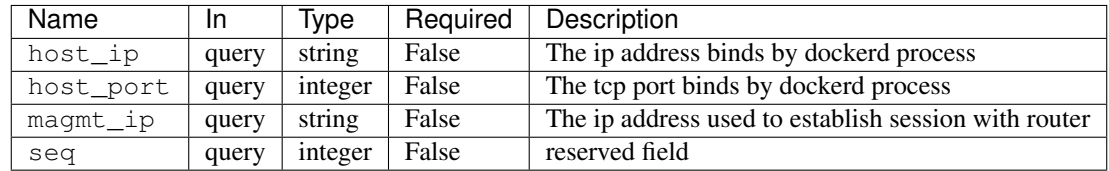

#### Response paramters in data json

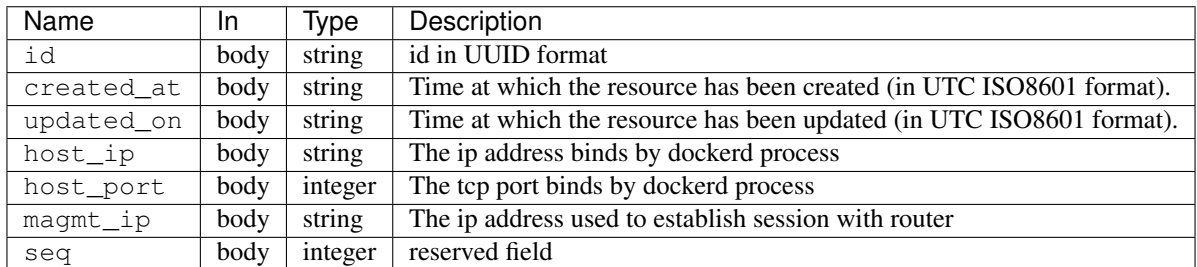

#### Response Example

with request like GET api/hosts?host\_port=2376

```
{
   "info": {},
   "data": [
        {
            "id": "794d77d6558c493f901b64d98ece2246",
            "host_ip": "10.75.44.10",
            "host_port": 2376,
            "magmt_ip": "10.75.44.10",
            "created_on": "2018-06-13 14:08:24",
            "updated_on": "2018-06-13 14:08:24",
            "seq": 1
       },
        {
            "id": "794d7716558ca93f90db64d98ace2246",
            "host_ip": "10.75.44.11",
            "host_port": 2376,
            "magmt_ip": "10.75.44.11",
            "created_on": "2018-06-13 14:08:24",
            "updated_on": "2018-06-13 14:08:24",
            "seq": 2
       }
   ]
}
```
#### **Delete Host**

DELETE api/hosts/{host\_id}

#### TODO

#### **Bulk Delete Host**

DELETE api/hosts

TODO

#### **Update Host**

```
PUT api/hosts/{host_id}
```
#### TODO

## <span id="page-12-0"></span>**2.2 Status codes**

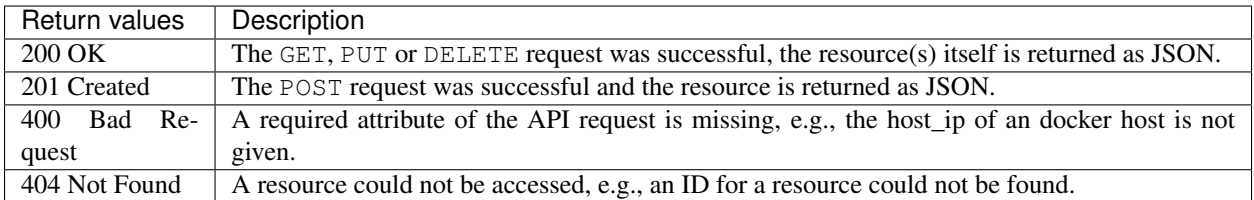

# CHAPTER 3

Indices and tables

- <span id="page-14-0"></span>• genindex
- modindex
- search